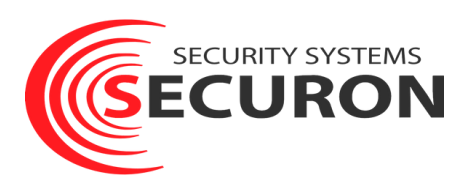

## **Инструк**

**и видеи в секазываем как произвести**<br>**Рассказываем как произвести**<br>**Рассказываем как произвести оплату в личном кабинете [my.securon.ru](http://my.securon.ru/)**

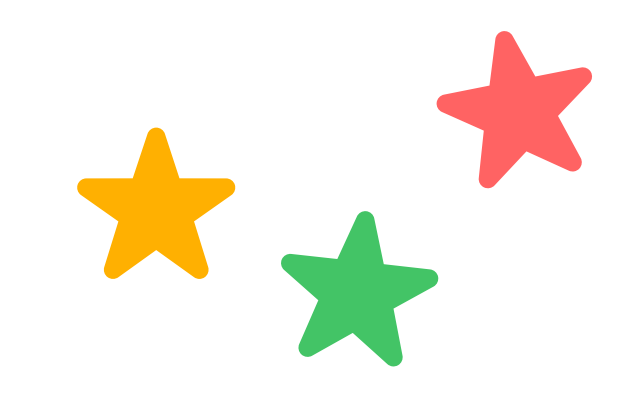

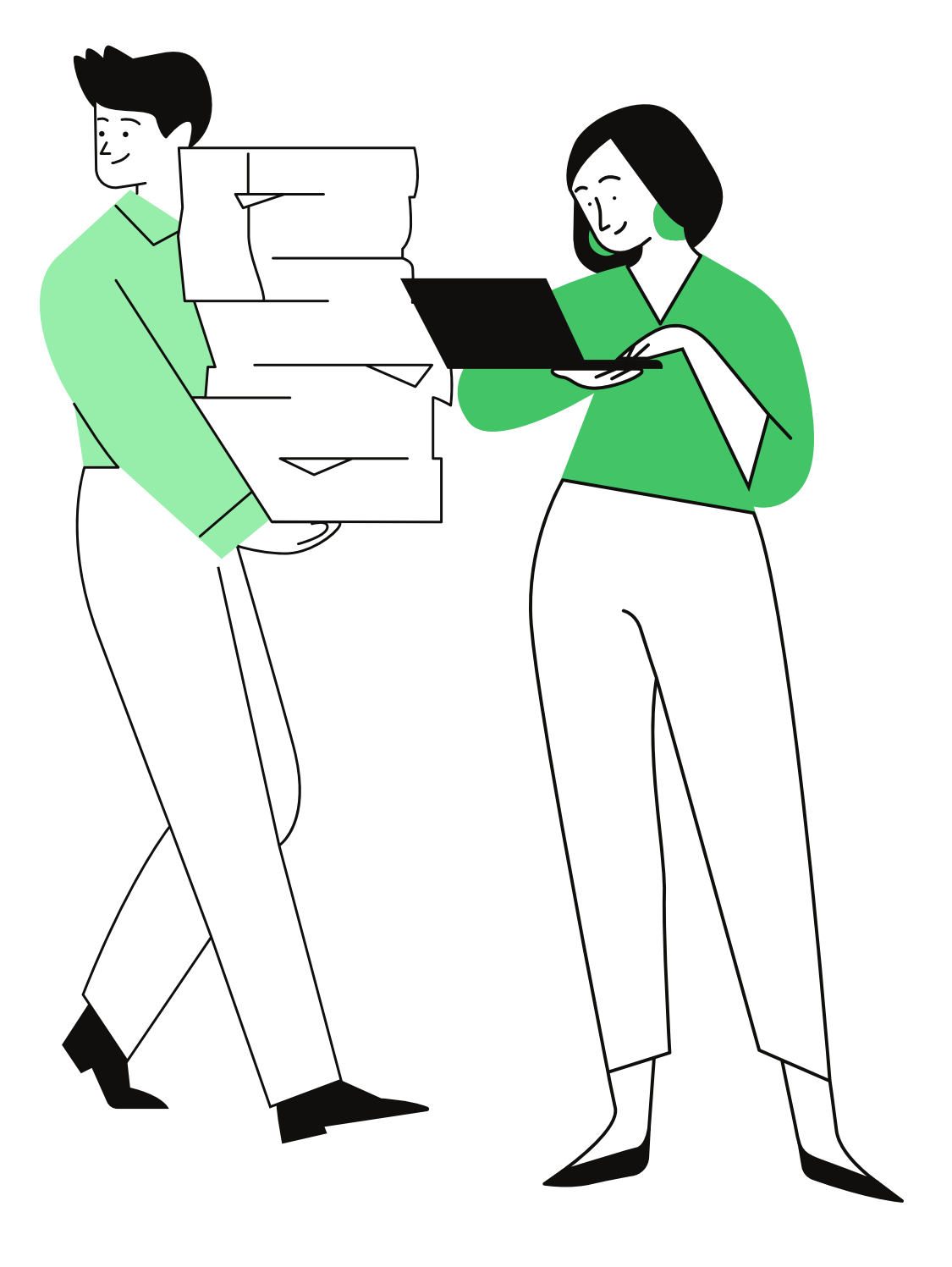

**Переходим по ссылке в личный кабинет**

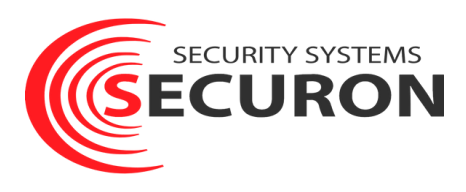

# **[my.securon.ru](http://my.securon.ru/)**

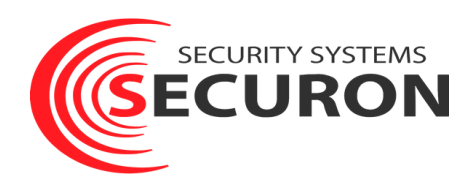

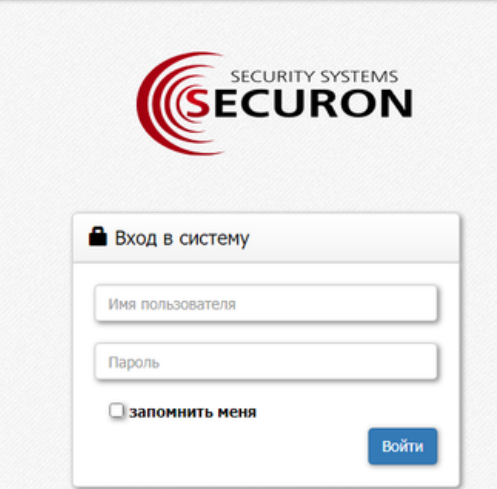

**На данном этапе нужно ввести номер договора и пароль**

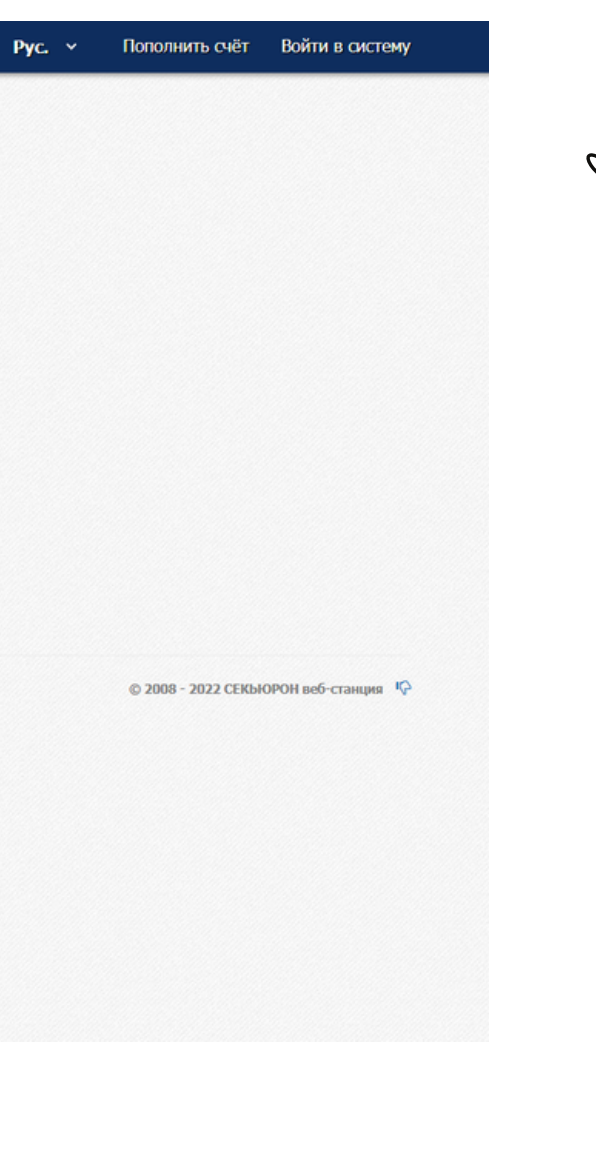

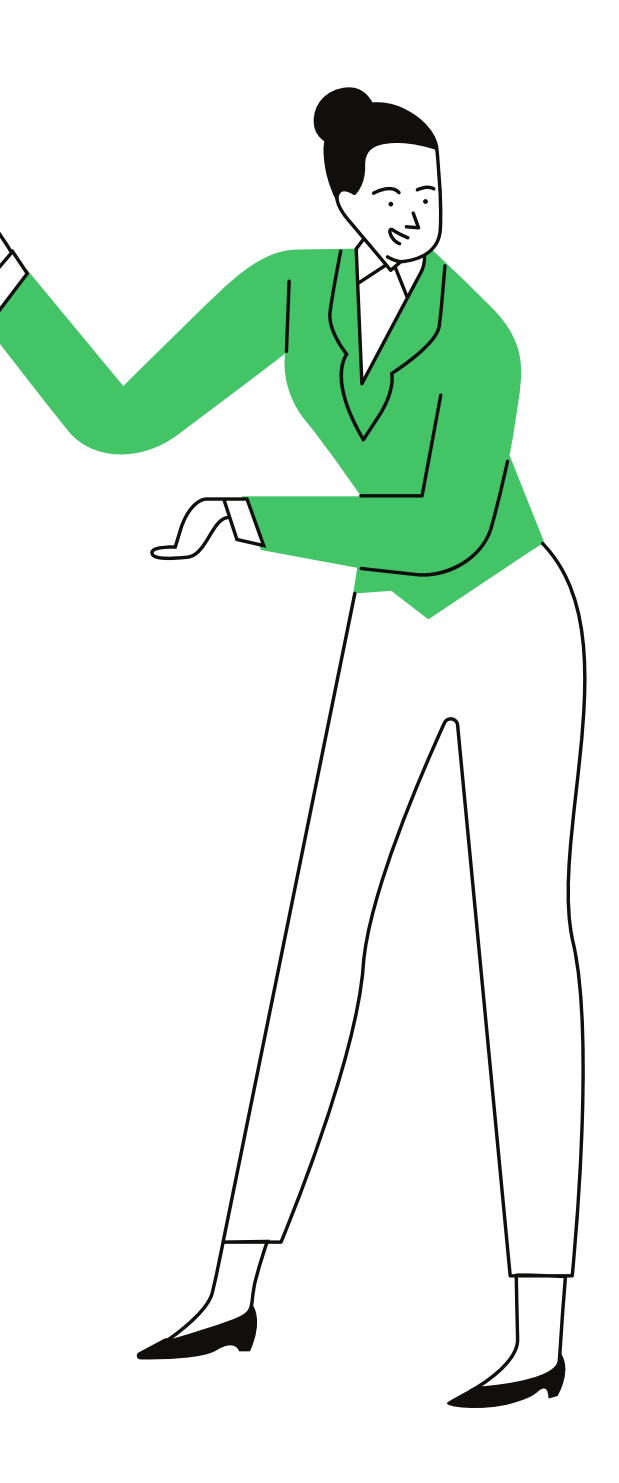

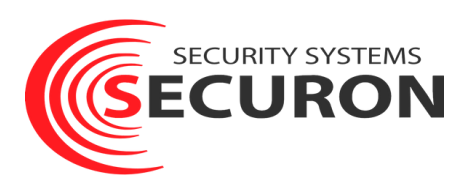

**Данные для авторизации высылаются на почту. Если у вас их нет или были утеряны, то необходимо обратиться в техническую поддержку**

**Техническая поддержка 24/7: +7 (495) 106-10-90 Москва; +7 (812) 703-62-66 Санкт-Петербург; +7 (800) 700-54-55 другие регионы. +79037234555 Viber/WhatsApp/Telegram Эл.почта: info@securon.ru securon.ru**

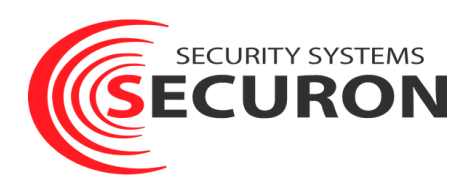

Объекты События Вызовы ГБР Статусы

Пополнение счёта через платёжную систему СберБанка

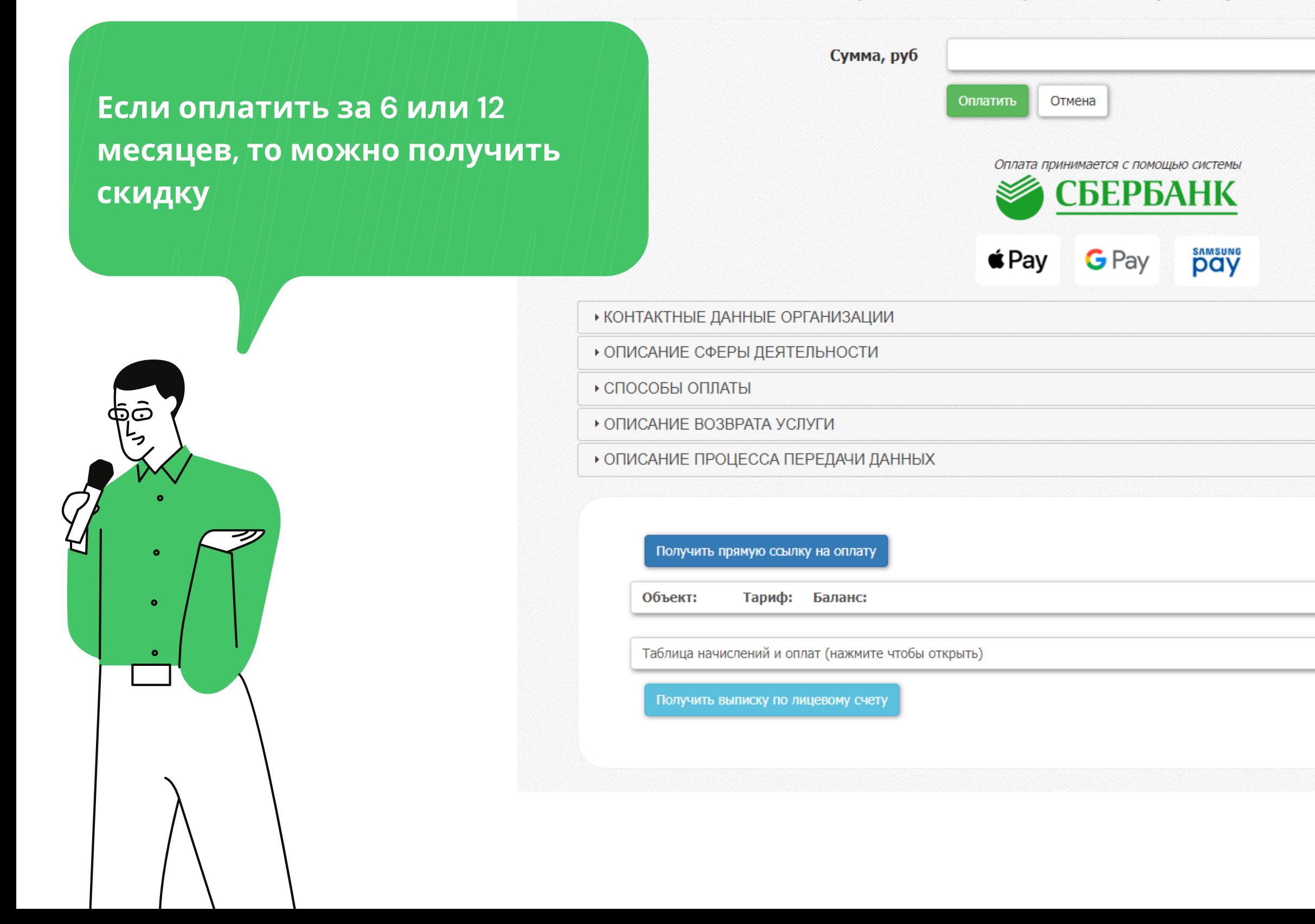

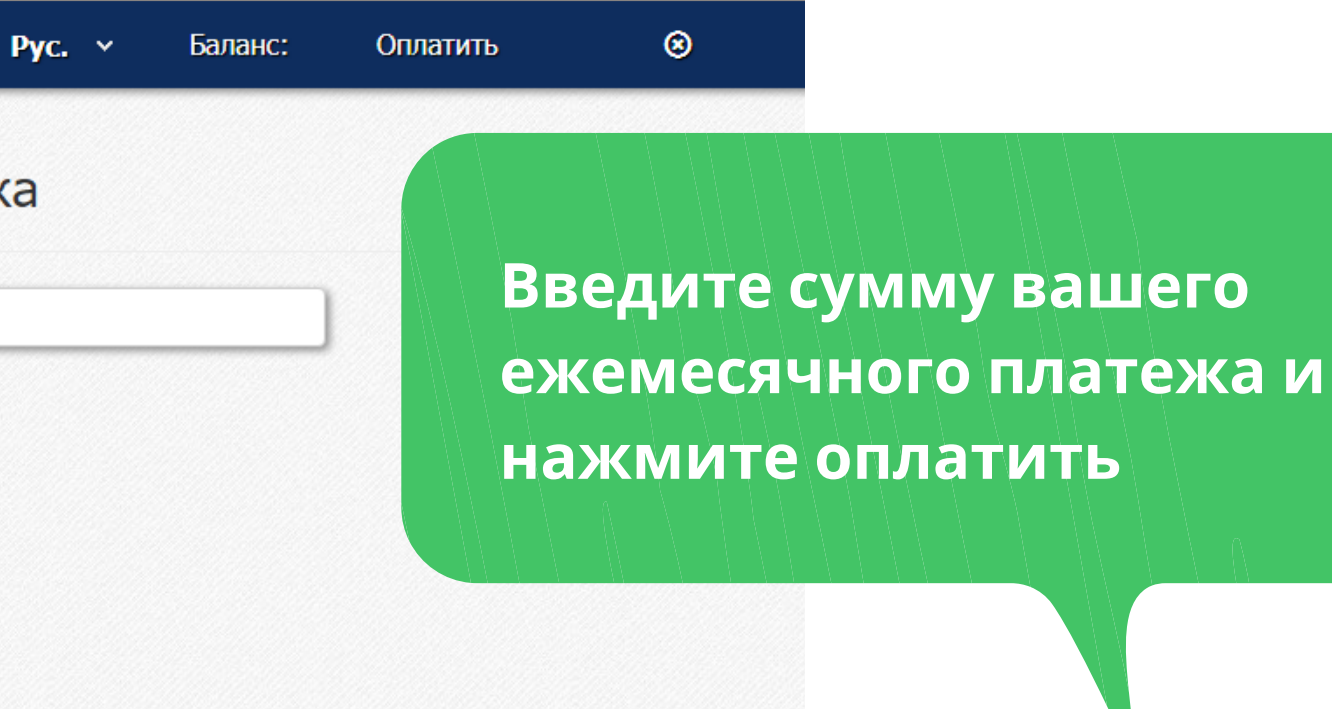

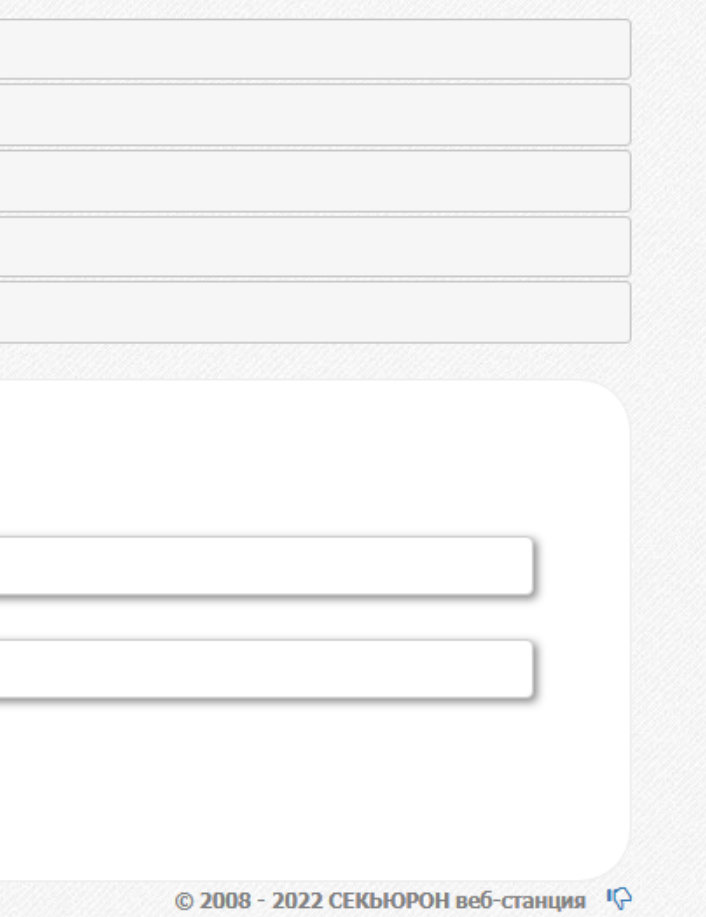

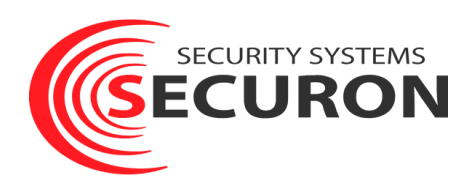

#### Объекты События Вызовы ГБР Статусы

#### Пополнение счёта через платёжную систему СберБанка

Через несколько секунд будет произведено перенаправление на сайт платёжной системы СберБанка. Пожалуйста, подождите или<br>перейдите по ссылке самостоятельно.

На этом этапе ожидаем перенаправление на сайт $\vert$ платежной системы

#### Получить прямую ссылку на оплату

Объект: Тариф: Баланс:

Таблица начислений и оплат (нажмите чтобы открыть)

Получить выписку по лицевому счету

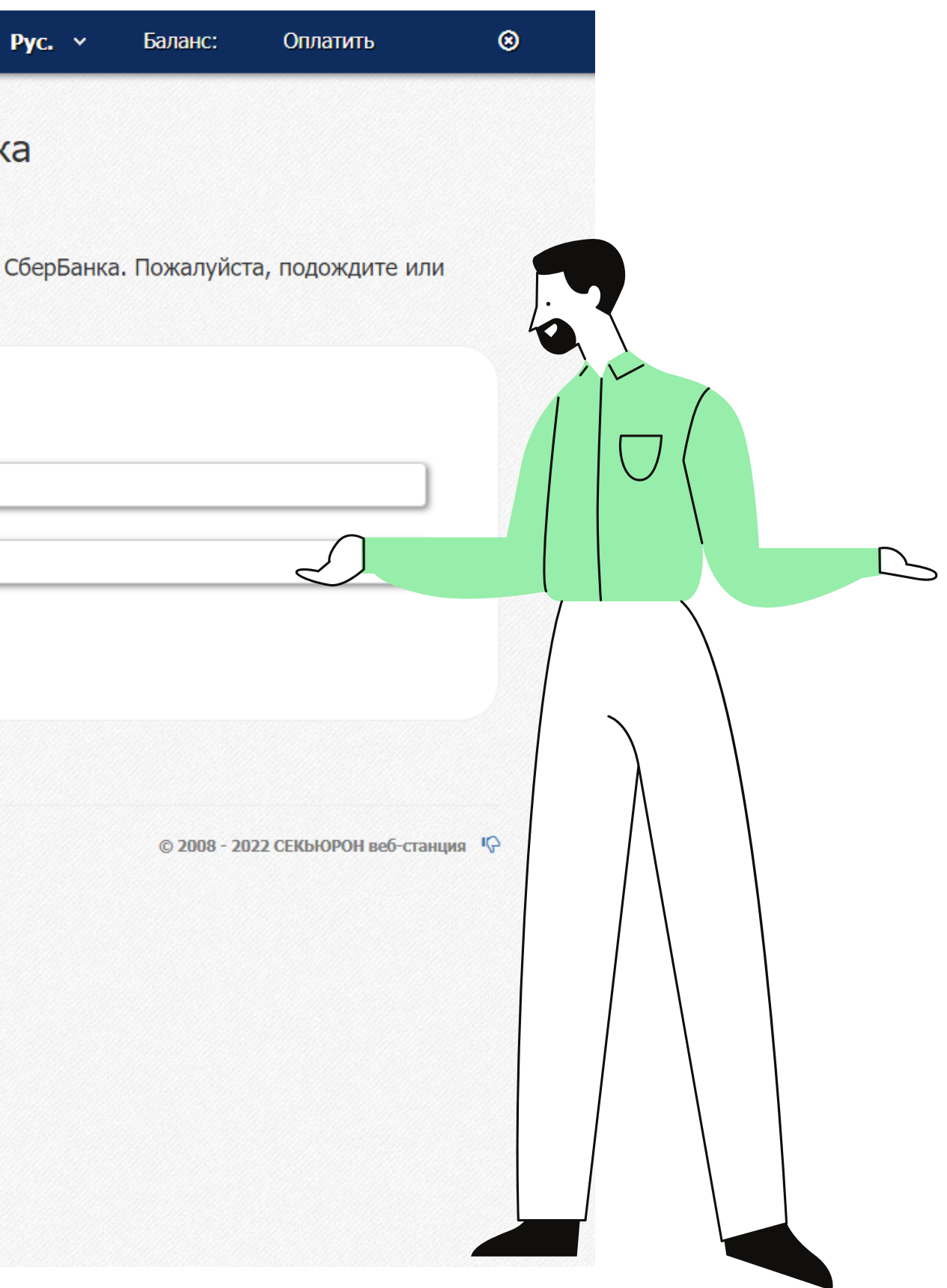

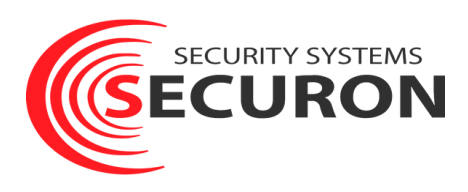

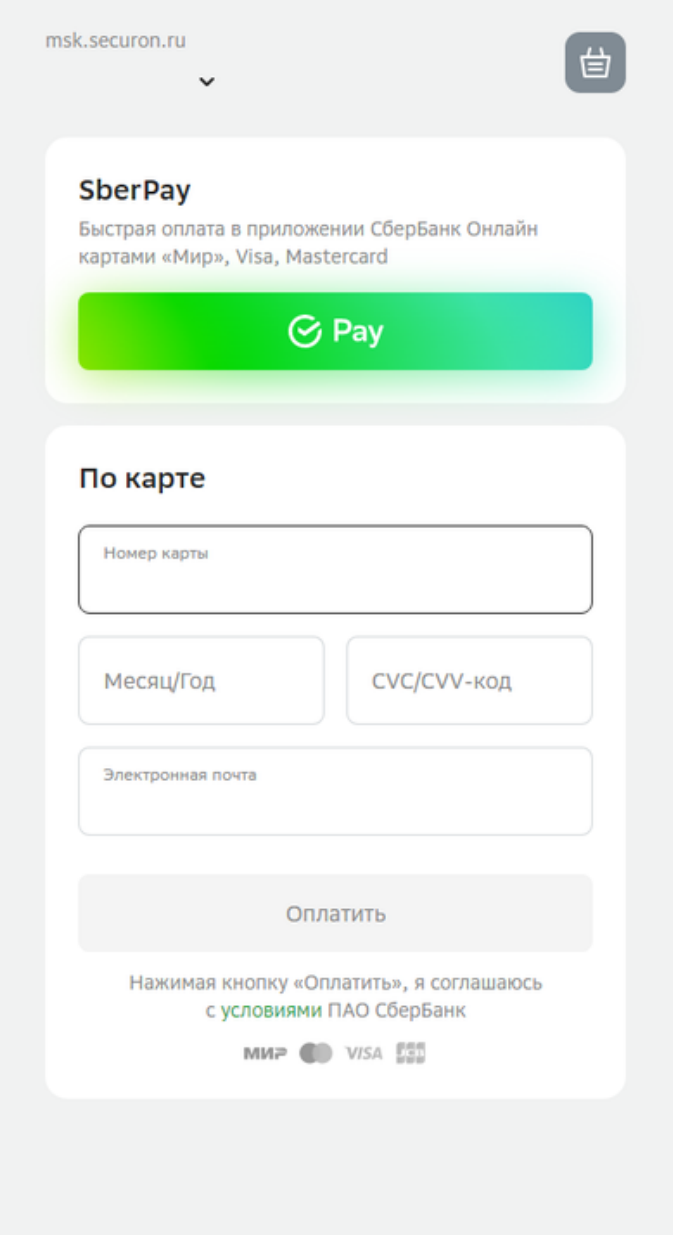

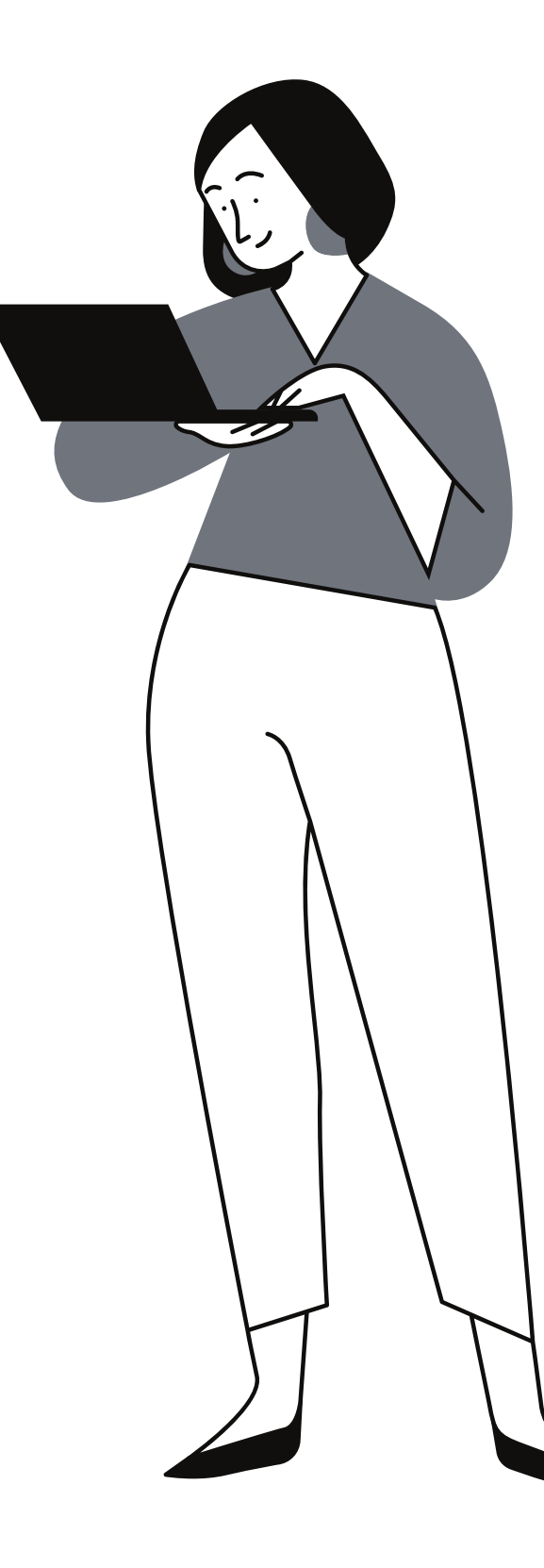

**А вот и платежная система. Заполняем необходимую информацию и оплачиваем**

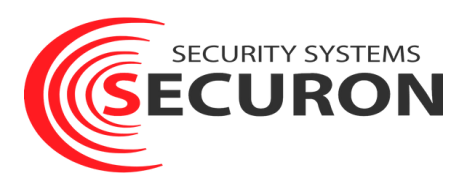

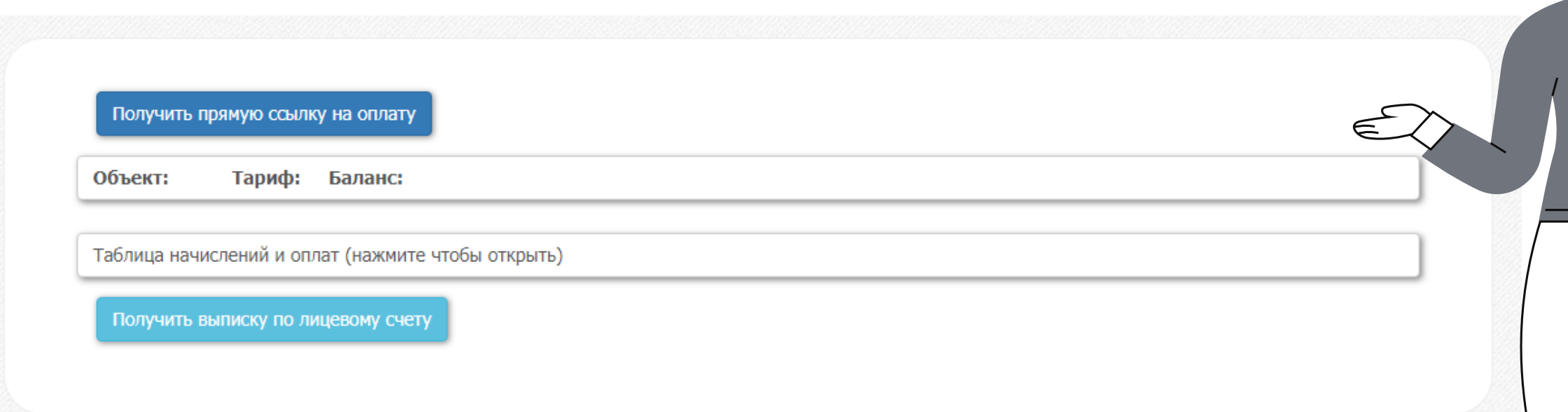

© 2008 - 2022 СЕКЬЮРОН веб-станция <sup>I</sup>C

#### **Готово!**

**В личном кабинете вы можете также получить прямую ссылку на оплату и выписку по лицевому счету**

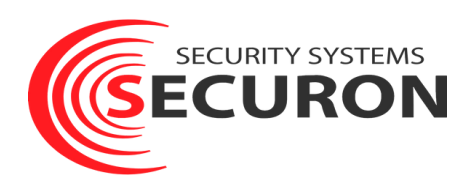

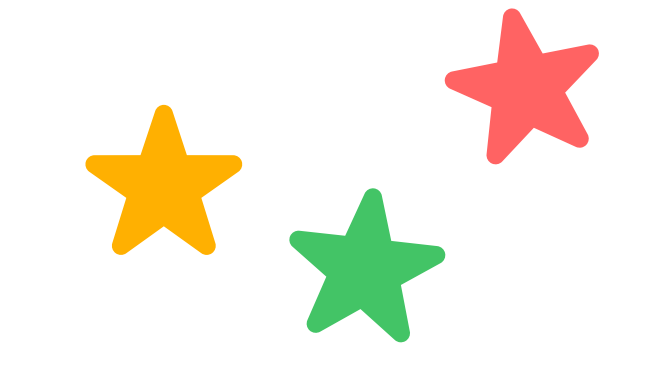

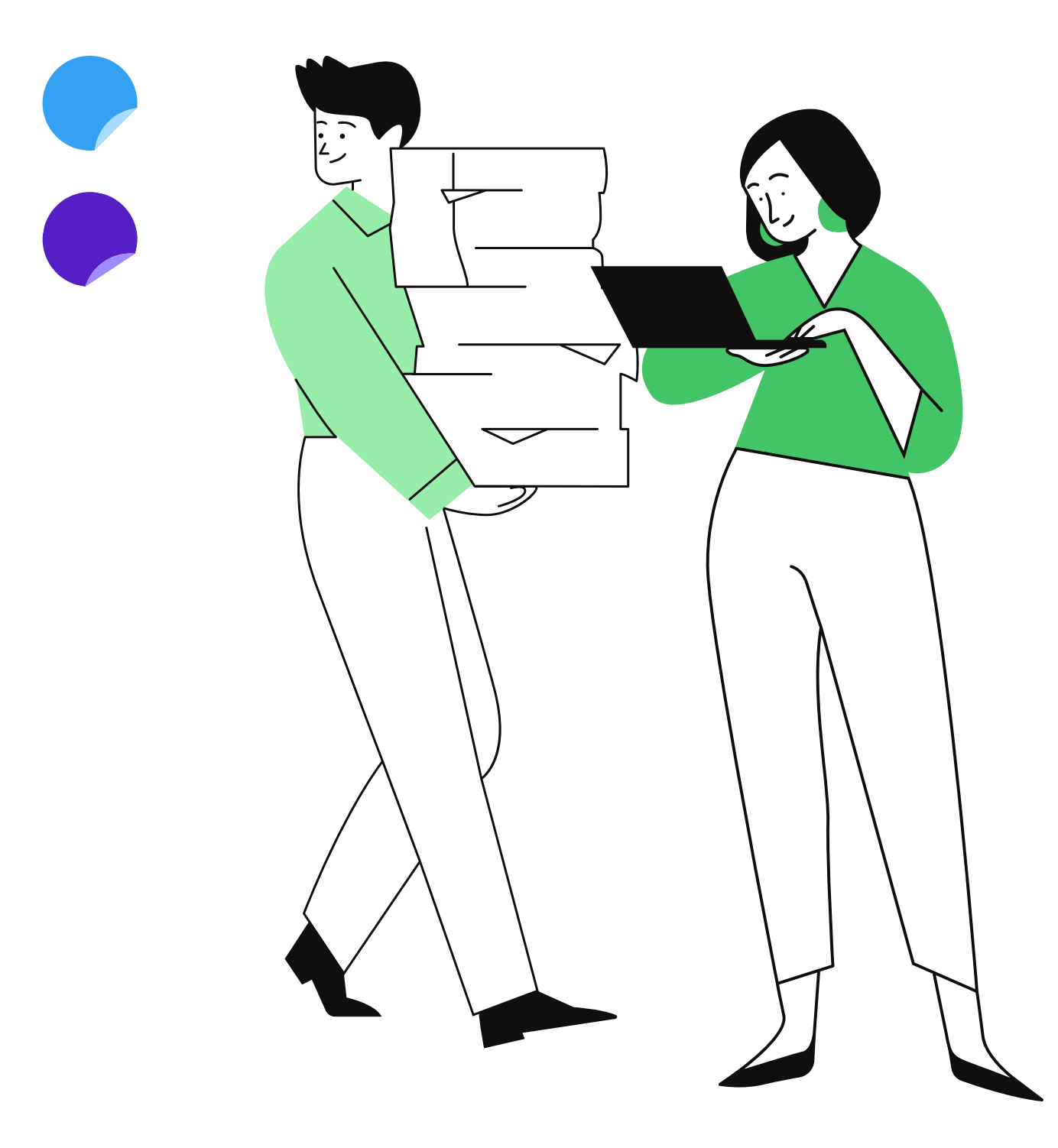

### Спасибо, что вы с нами!

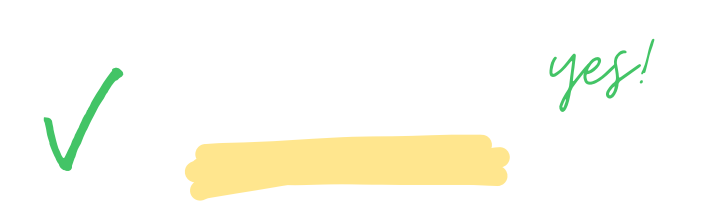

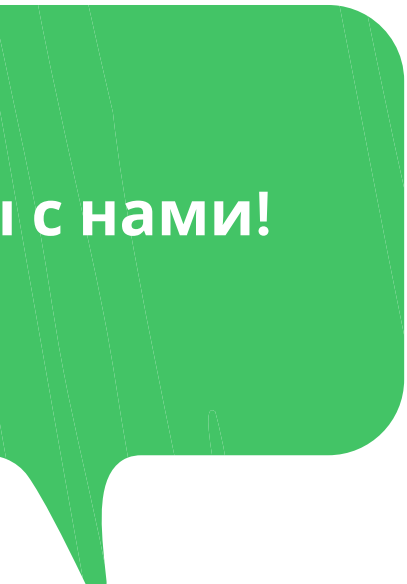